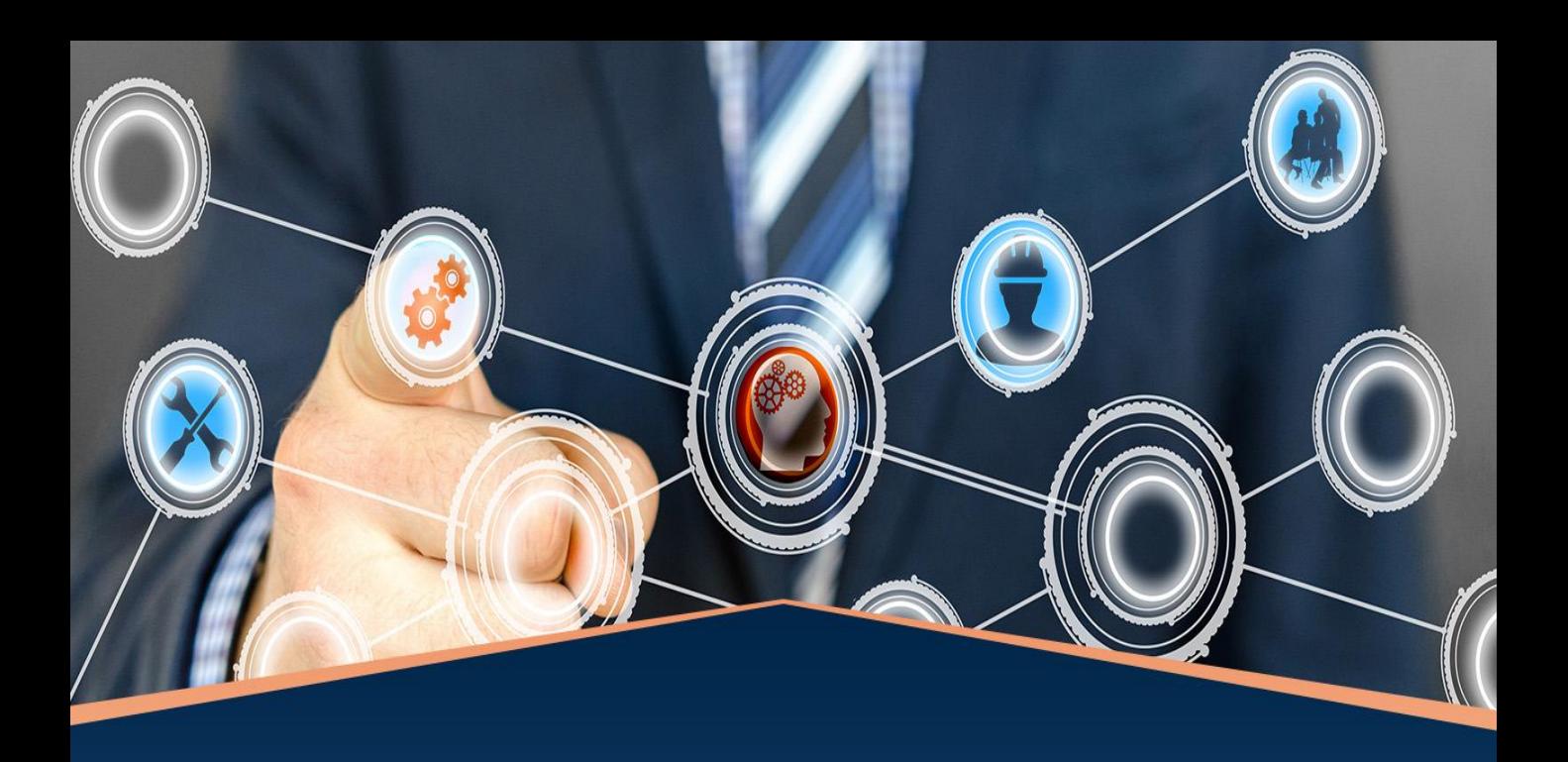

# **PROGRAMIRANJE PLC-a**

## Način izvršavanja programa

Proizvođač uz svoj PLC daje software kojeg koristimo instaliranog na računalo na kojem kreiramo program po kojem će PLC voditi krug upravljanja.

Software je kombinacija programskog editora, prevodioca (compilera), te komunikacijskog software-a.

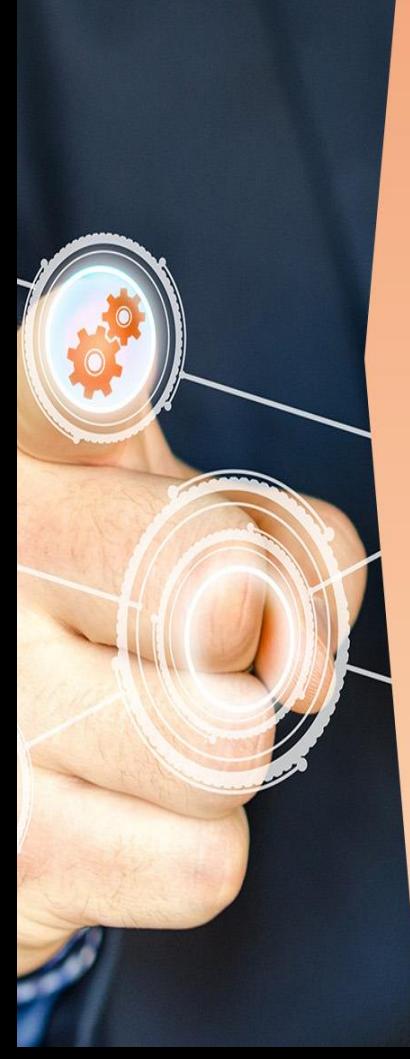

# **Faze programiranja PLC- a 1. Izrada programa-** u editoru se napiše programski kod u jednoj od podržanih tehnika programiranja. **2. Provjera sintakse (compiler-anje)**  Ako program nema sintaksnih grešaka slijedi:

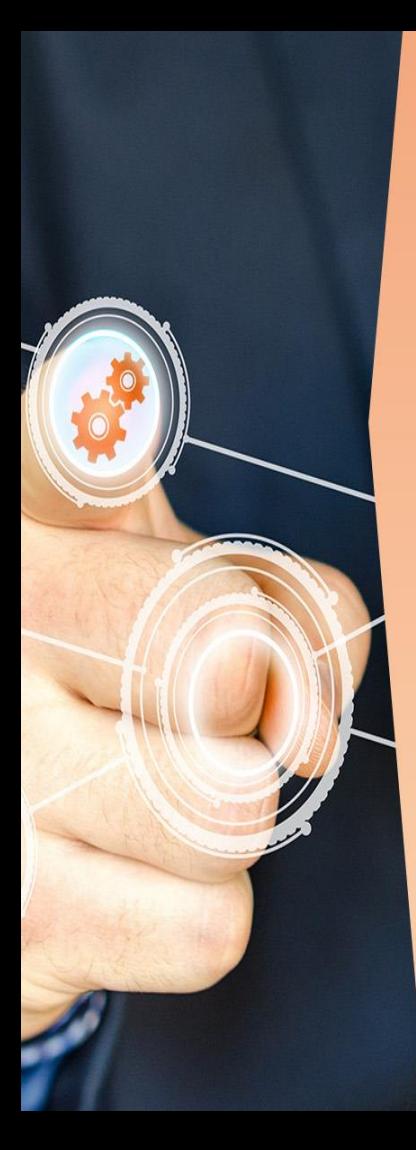

**3. Prebacivanje programa u PLC (download) -** program se iz računala prebacuje u PLC (RAM memoriju) direktno (Profibus-RS-485, Profinet, USB kabel) ili preko memorijske kartice.

### Programske sekvence

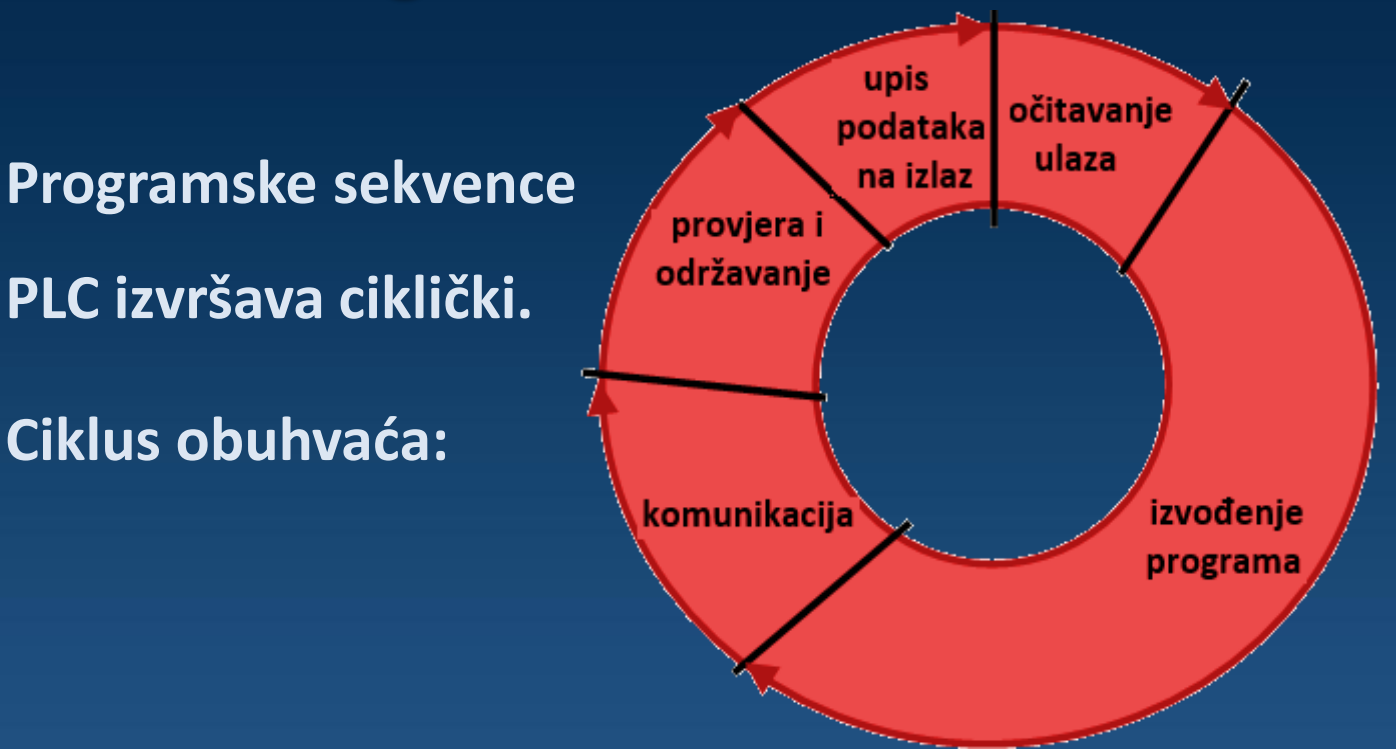

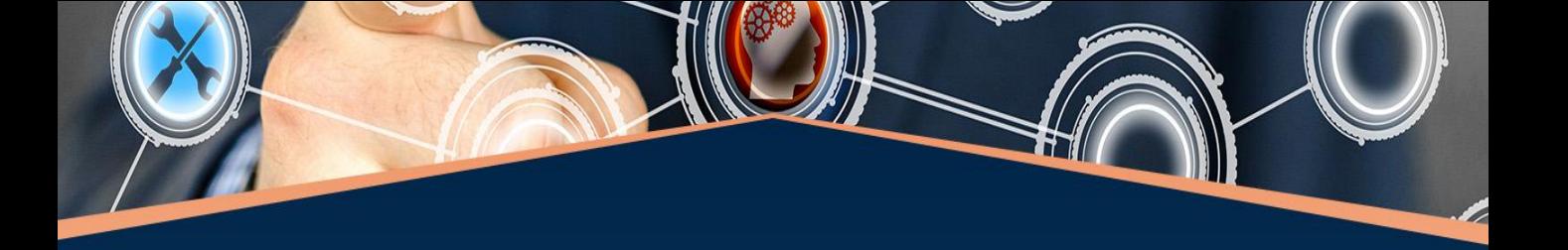

**1.očitavanje ulaza-** signali sa ulaznih uređaja (senzora, sklopki, tipkala…) upisuju se u predviđenu memorijsku lokaciju (Input polje memorije). **2.izvođenje programa-** procesor prema unesenom programu obrađuje ulazne podatke pohranjene u memoriji (naredbu po naredbu).

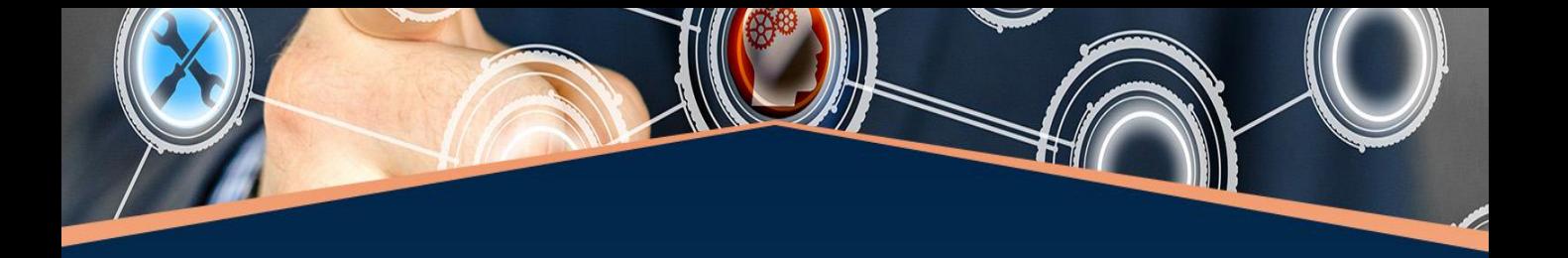

**3.komunikacija-** razmjenjuju se podaci između procesora i komunikacijskih portova. **4.provjera i održavanje-** provjera operativnog sustava, memorije, ulazno-izlaznih modula, ažuriranje

tajmera i brojača…

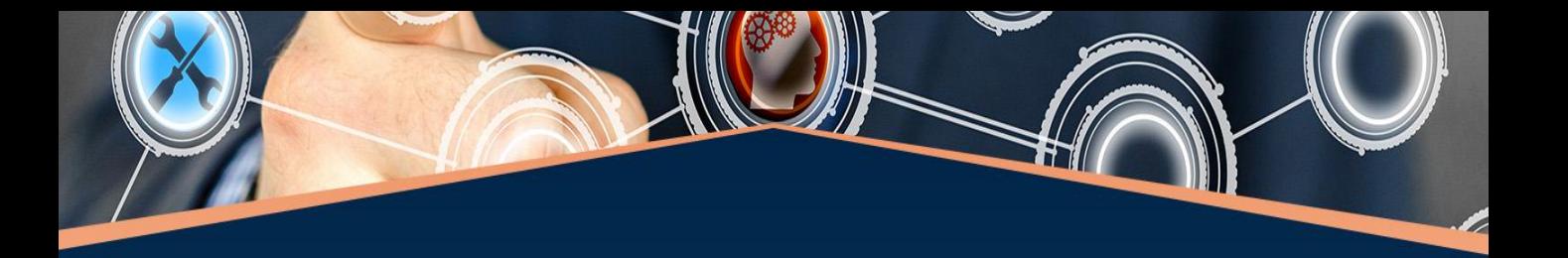

**5.upis podataka na izlaze-** rezultati obrade programa pohranjene na predviđeno mjesto u memoriji (Output polje memorije) upisuju se na izlazne module čime se pokreće određena radnja izvršnih uređaja.

**Struktura upravljačkog programa** Upravljački program je organiziran kroz programske blokove koji zajedno tvore

programsku cjelinu.

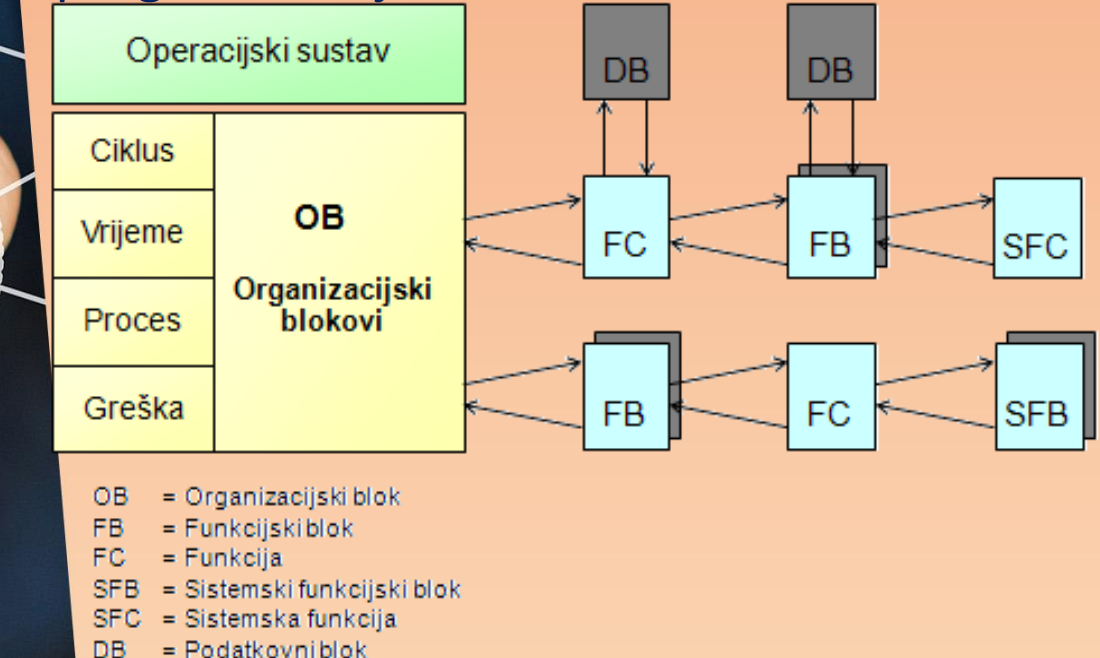

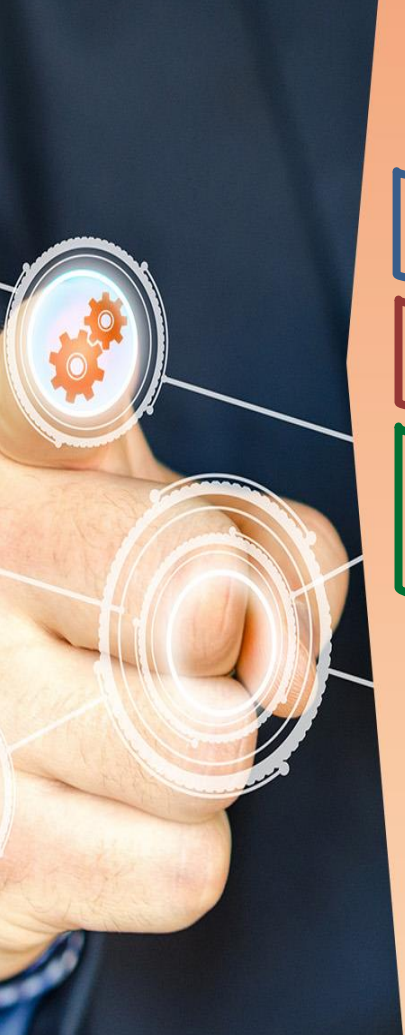

#### **Prednosti strukturnog programiranja:**

-jednostavna organizacija programa

-jednostavna izmjena i testiranje koda

-višestruka upotreba pojedinog bloka

(po potrebi).

Prilikom izrade odnosno razvoja upravljačkog programa na raspolaganju su sljedeće **vrste blokova:** 

#### **OB - Organizacijski blokovi**

predstavljaju vezu između operativnog sustava i korisničkog programa

to su potprogrami u koje se smještaju naredbe korisničkog programa.

korisnički se program može izvršavati na dva načina: -ciklički ili -kao odgovor na neki vanjski ili unutarnji poticaj da bi PLC uređaj ostvario željenu funkciju.

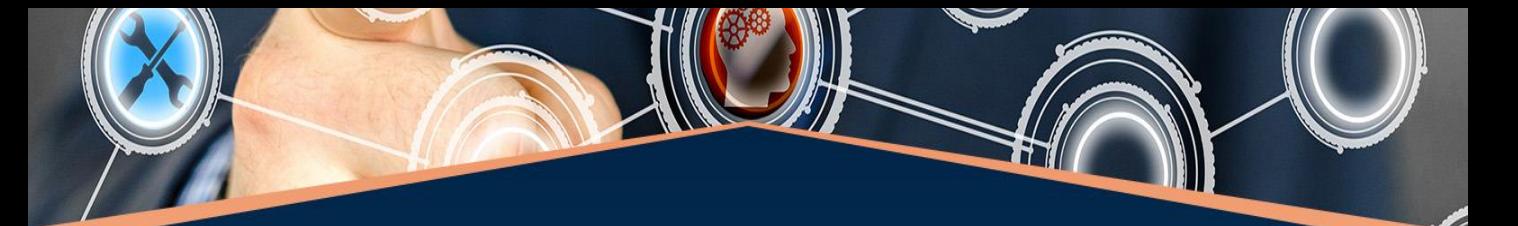

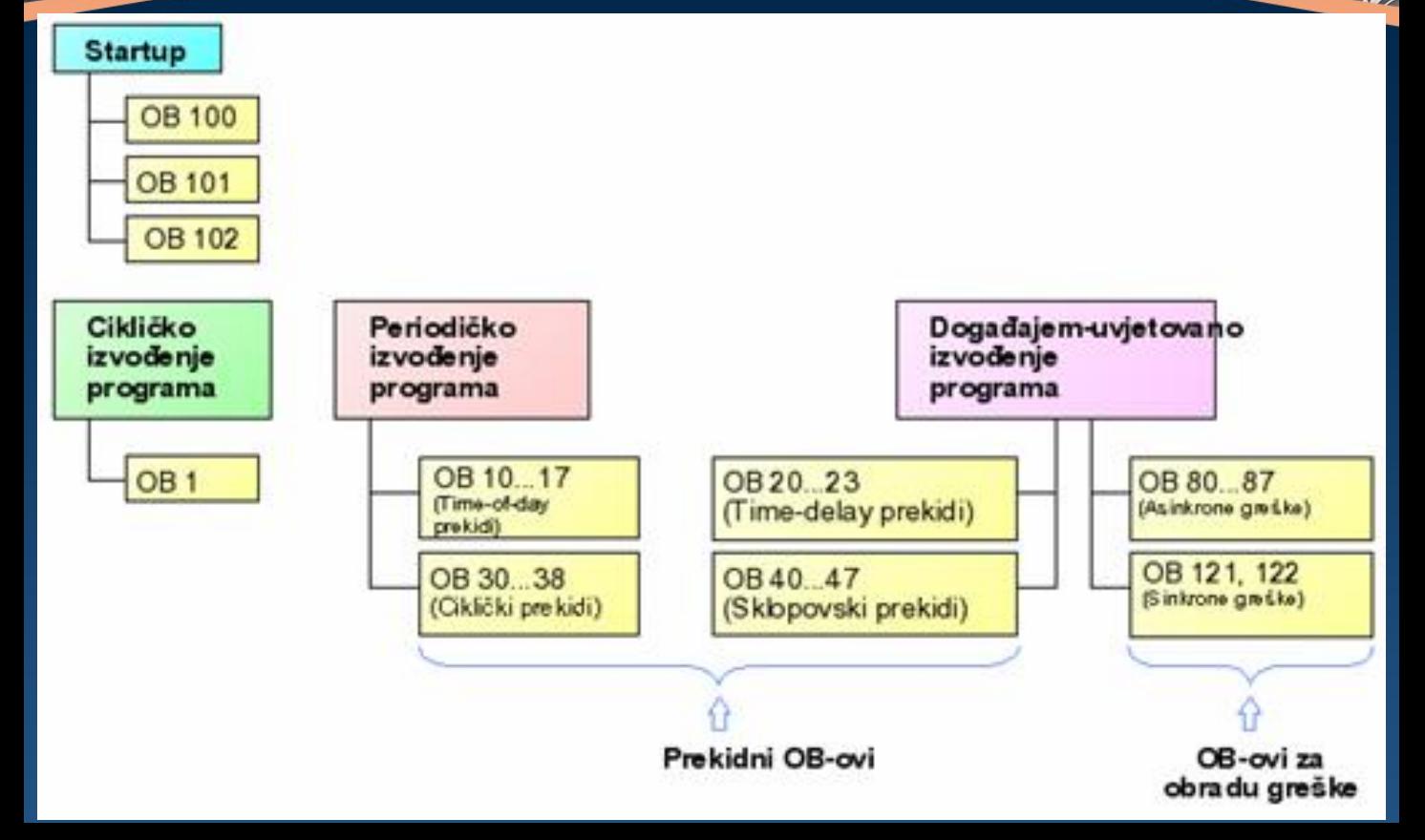

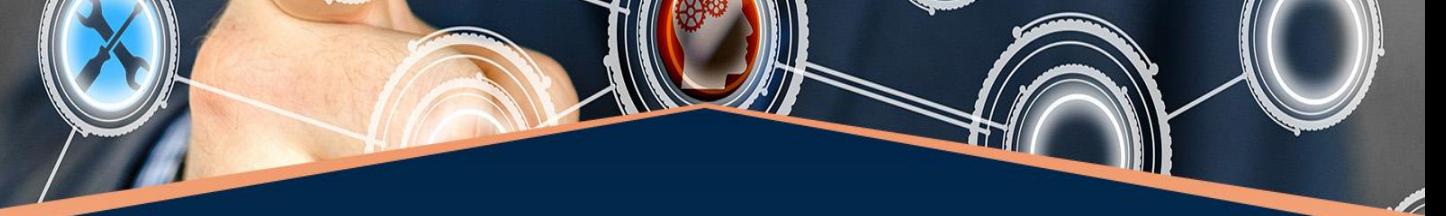

- **U organizacijskom bloku OB 1** (koji se izvodi ciklički) nalazi se **glavni program**.
- **Ostali OB-ovi** se izvode samo ako se pojavi definirani događaj koji pokreće njihovo izvođenje. Događaji koji mogu prekinuti cikličko izvođenje glavnog programa su **prekidi** (ciklički, sklopovski i sl.) ili greške (dijagnostička, vremenska i sl.).

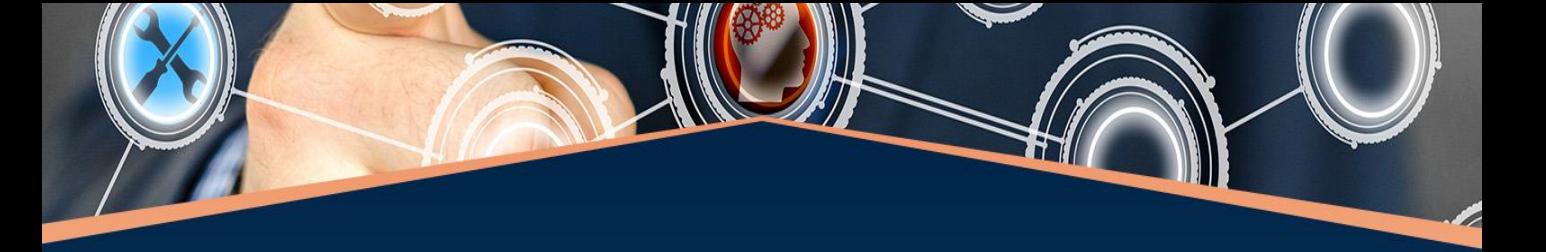

Svakom organizacijskom bloku je dodijeljen **prioritet izvođenja** što znači da glavni program, koji ima najniži prioritet izvođenja (broj 1), može biti prekinut u svakom trenutku od strane bilo kojeg drugog OB-a. Kada se pojavi određeni događaj, operativni sustav će pozvati njemu pridruženi OB čime će se izvršiti **prekidna rutina** koja je u njemu napisana.

#### **Cikličko izvršavanje programa**

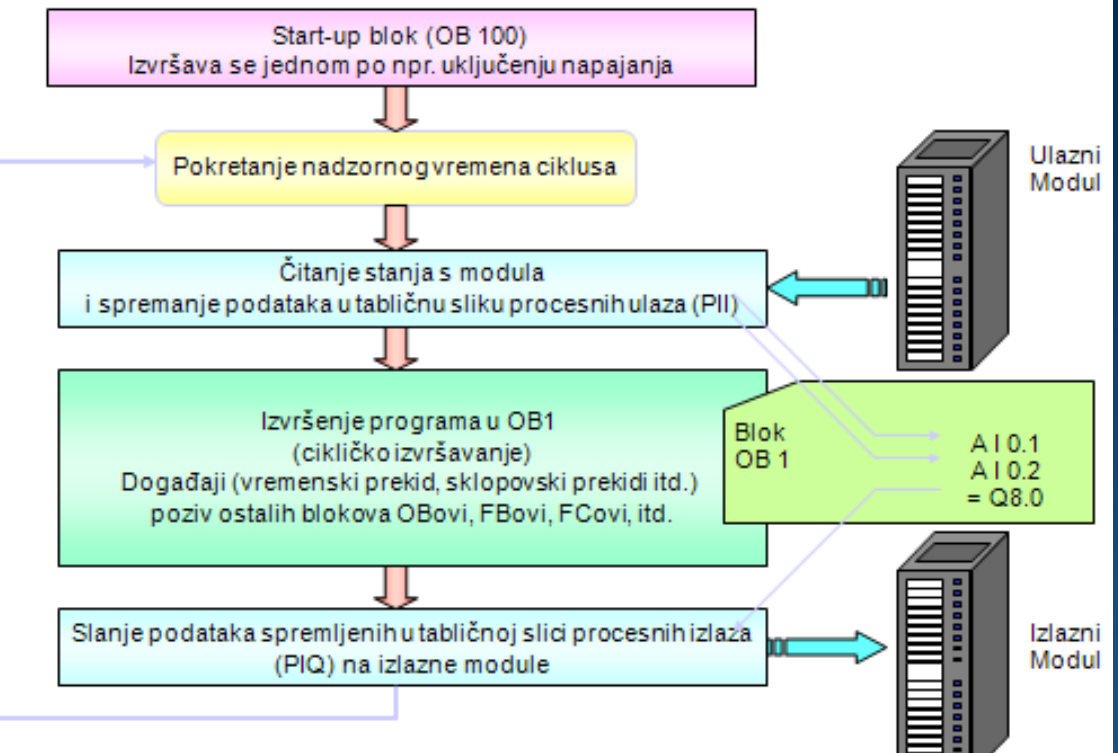

CPU ciklus

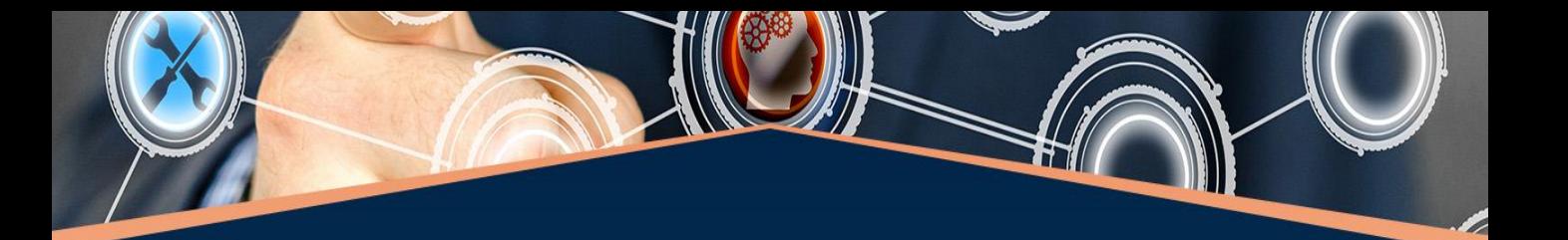

**FB – Funkcijski blokovi** (engl. Function Blocks); **FC – Funkcije** (engl. Functions):

To su potprogrami koji se pozivaju uvjetno ili bezuvjetno iz organizacijskih blokova ili drugih funkcijskih blokova.

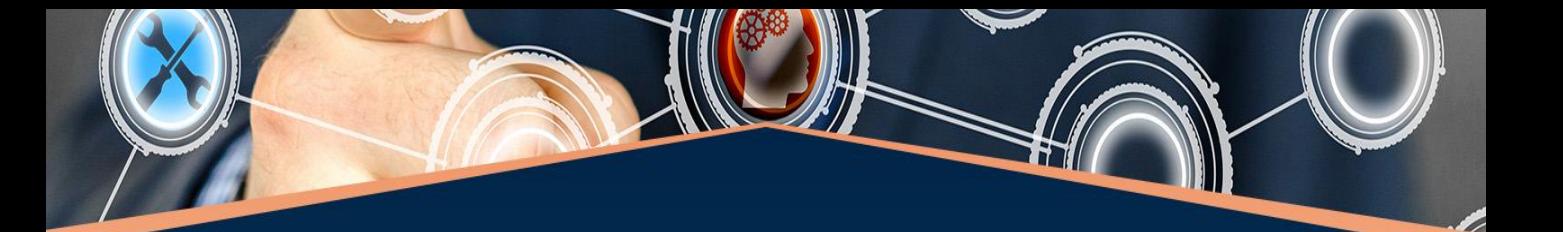

- **SFB - Sistemski funkcijski blokovi** (engl. System Function Blocks);
- **SFC – Sistemske funkcije** (engl. System Functions): To su gotove rutine napisane od strane proizvođača koje izvode funkcije koje se često koriste u praksi prilikom programiranja PLC uređaja (akvizicija podataka, normiranje podataka, rukovanje pogreškama u radu).

#### **DB - Podatkovni blokovi** (engl. Data Blocks):

#### Predstavljaju statičku memoriju koja služi za čitanje ili pisanje

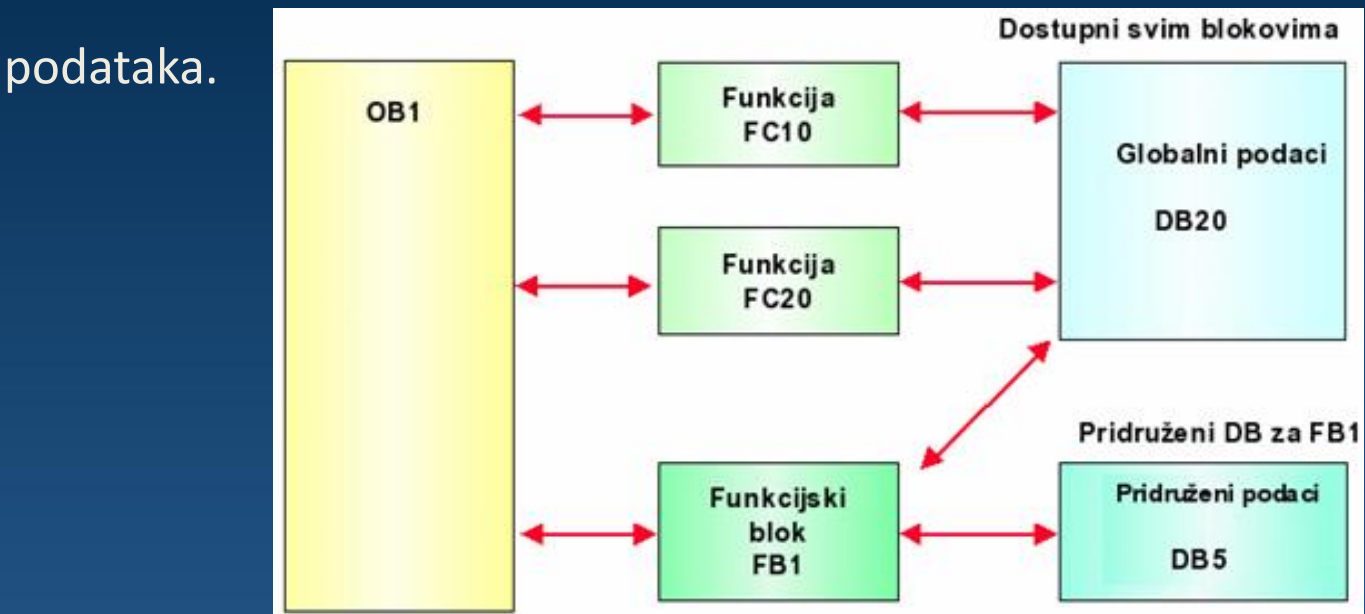

# **Download i Upload**

**Zahvat Download** predstavlja proces prebacivanja projekta iz računala u PLC. Pri tom CPU pohranjuje korisnički program (OB, FC, FB i DB) u trajnu memoriju.

Projekt se može prebaciti u PLC na tri načina: -iz strukture projekta ("Project tree")- desnim klikom na programski elementi i u izborniku odabrati "Download". -u "Online" meniu kliknuti na "Download to device" -u "Toolbar" u kliknuti na ikonu "Download to device"

**Zahvat Upload** označava proces prebacivanja programa iz PLCa u računalo.